### **Лабораторна робота №8**

### **Тема роботи: Робота із звуковою інформацією з використанням прикладного програмного забезпечення «***Audacity»*.

### **Мета роботи:**

– отримати навички по запису, відтворенню, обробці та збереження звукової інформації;

– ознайомитись із програмним та технічним забезпеченням для запису, обробки, відтворення та збереження звукової інформації.

**Обладнання:** мікрофон, персональний комп'ютер (ПК), акустичні системи до персонального ПК, операційна система Win98/2k/XP, програми для роботи із звуком (Фонограф, Звукозапис, Audacity® 1.3.7 (Unicode), Wavosaur.1.0.4.0, Sound Forge, GoldWave та ін.)

#### **Теоретичні відомості**

*Робота зі звуковою інформацією*

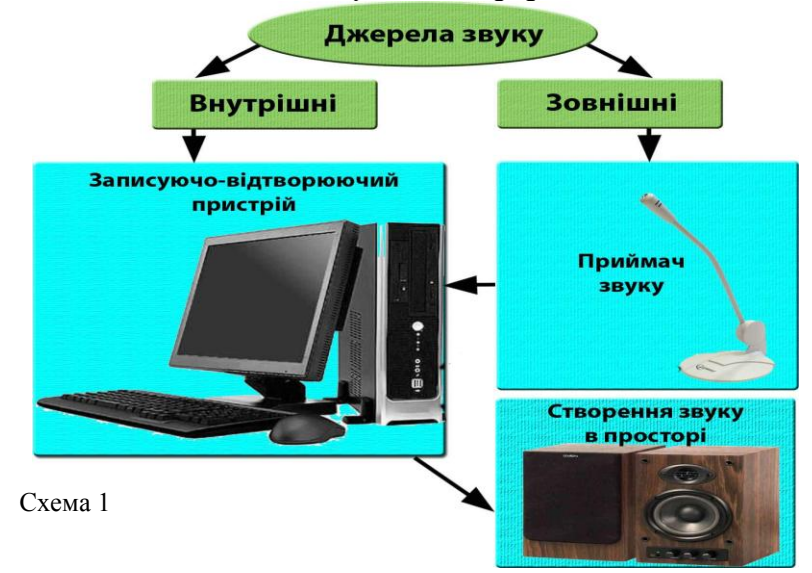

*Джерела звуку* – будь-які явища, що викликають місцеву зміну тиску або механічну напругу

Джерела звуку умовно поділяють на *внутрішні* (телевізор, радіоприймач, радіотрансляційна лінія, магнітофон тощо) та *зовнішні* (мова людини, звуки музичних інструментів, працюючих агрегатів тощо). Робота зі звуковою інформацією передбачає її запис, збереження та відтворення. Для цього необхідно мати відповідні технічні засоби, які далі будемо називати звуковою апаратурою. Звукова апаратура може бути різною в залежності від фізичного явища, що лежить в основі її принципу дії. Надалі розглядатимемо лише ту звукову апаратуру, в якій використовуються магнітні носії звуку (аудіокасети). Роботу зі звуковою інформацією умовно можна подати у вигляді Схеми 1.

Звук від *внутрішніх* джерел подається до записуючо-відтворюючого пристрою *через спеціальні з'єднувальні шнури,* що підключаються до відповідних гнізд на панелях внутрішнього джерела звуку та магнітофона. Звук від *зовнішніх* джерел подається до записуючо-відтворюючого пристрою через **приймач звуку мікрофон**, який також приєднується до спеціального гнізда на панелі записуючо-відтворюючого пристрою (магнітофона). Запис звуку здійснюється записуючо-відтворюючим пристроєм (магнітофоном з акустичними системами) на спеціальний магнітний носій – аудіокасету. Записану звукову інформацію можна відтворити за допомогою цього ж самого пристрою.

Для запису звукової інформації від зовнішніх джерел необхідно мати **мікрофон**. Це технічний пристрій, який перетворює звукові сигнали в електричні, що через з'єднувальний шнур подаються до записуючо-відтворюючого пристрою. Відтворення звуку здійснюється шляхом "зчитування" звукової інформації з магнітного носія. "Зчитана" звукова інформація у вигляді електричних сигналів потрапляє до **акустичних систем**, де здійснюється обернений перехід, – електричні сигнали перетворюються у звукові. Основною частиною акустичної системи є **гучномовець (динамік)** – технічний засіб для створення звуку в просторі.

Види мікрофонів: *вугільний, електродинамічний, конденсаторний.*

#### *Персональний комп'ютер, як технічний засіб навчання.*

Застосування персонального комп'ютера досить різноманітне. ПК можна також застосовувати для високоякісного запису, відтворення та перезапису фонограм в цифровому вигляді.

Для запису звуку на ПК потрібна наявність відповідного програмного забезпечення та можливостей персонального комп'ютера. З програмних засобів для роботи зі звуком можна використати програми "Фонограф" або "Звукозапис" (в залежності від виду операційної системи) стандартна для Windows або інші програмні засоби такі як Audacity ® 1.3.7 (Unicode), Wavosaur.1.0.4.0, Sound Forge, GoldWave та ін..

Переваги цифрового запису над аналоговим у тому, що при великому тиражуванні фонограм якість запису не змінюється, залишається постійно однаковою.

#### *Формати звукових файлів*

Формати музичних файлів типу WAVE, AU та. AIFF містять звук, іноді вони можуть містити також стислі звукові дані, проте оформлені в стандартному форматі, причому для їх відтворення в системі повинні бути встановлені відповідні модулі. Крім того, існує звуковий формат Netscape Packed Audio, файли якого мають розширення .lа або .Ima.

Звукові файли займають зазвичай великий об'єм (навіть у стислому вигляді). Дуже часто вживають також музичні файли у форматі MIDI. MIDI-файли не містять власне звукової інформації. Вони містять тільки набір команд типу клавішу ДО першої октави натиснути через 2 секунди після початку, відпустити ще через 0.5 секунд (звичайно, це дуже примітивний опис MIDI-команди, але в цілому дає уявлення про те, що це таке). Ці команди виконуються синтезатором, вбудованим в звукову карту користувача (або зовнішнім модулем, якщо такий є). Тому якість звучання, почута користувачем, сильно залежить від устаткування, що є у нього. Проте файли, написані для стандарту GM (General MIDI) зазвичай звучать дуже схоже на всіх синтезаторах, що підтримують його, а його підтримують практично всі сучасні звукові карти.

Основна проблема використання формату MIDI полягає в тому, що якщо у нас вже є готовий музичний запис (наприклад на компакт-диску), то її ніяк не можна перевести у формат MIDI, окрім як наново "склавши" і записавши її в MIDI-редакторові. Просто такої технології сьогодні ще немає.

#### *Стиснення звукових файлів*

Як вже мовилося вище, незжаті звукові дані CD-якості займають приблизно 10 Мбайт на хвилину звучання. Тому були розроблені спеціальні алгоритми стиснення звукових файлів. На жаль, всі вони володіють одним і тим же недоліком: чим менший по розміру об'єм файлу звукозапису, тим гірше стає його якість. Тому доводиться балансувати, вибираючи між якістю записи і розміром файлу.

Поширеними форматами стиснення звукових файлів є RealAudio та MPEG 1 Layer 3.

Формат *RealAudio* був розроблений фірмою RealNetworks. Це самий ранній з форматів стиснення звукозапису, і тому він найбільш поширений. Їх переважно використовувати лише для мовних записів, оскільки при швидкості потоку 16 kBit/s максимальна відтворна частота звуку не перевищує 8 kHz, тобто при прослуховуванні користувач практично не почує високих частот, а при сильнішому стисненні (до 5 kBit/s) про якесь адекватне сприйняття взагалі говорити не доводиться. Для стиснення музики краще використовувати швидкість потоку не менше 32 kBit/s, що дає цілком прийнятні результати для монофрагментів.

Файли формату *RealAudio* зазвичай мають розширення імені **.rm**. (Іноді для сумісності

із старими версіями програвачів використовується розширення **.ra**, проте одного розширення тут недостатньо. Для такої сумісності необхідно використовувати також старі версії алгоритмів стиснення.)

Інший поширений формат стиснення звукових даних називається *MPEG 1 Layer 3*, а скорочено - просто *mр3*(саме таке розширення імені зазвичай мають файли цього формату). Цей формат використовує інші алгоритми стиснення. Для деяких звукових файлів вони підходять краще, ніж алгоритми *RealAudio*, для деяких - гірше). Крім того, підтримуються ступені стиснення до 320 kBit/s. Таке стиснення зменшує початковий незжатий файл всього в чотири рази, зате їх якість практично невідмітна від "сьогодення". Часто використовують mр3-стиснення з шириною потоку 128 kBit/s, при якому початкові файли стискаються приблизно в 10 разів.

## *Програмне забезпечення щодо обробки звукової інформації на ПК*

До складу операційних систем Winows для запису та обробки звуку включено програму *фонограф (звукозапис)*, проте краще це робити спеціалізованими засобами, наприклад програмою Audacity ® 1.3.7 (Unicode), Wavosaur.1.0.4.0, Sound Forge, GoldWave та ін.

## **Виконання роботи**

## **1. Підготовка ПК та додаткових пристроїв до роботи:**

- приєднати мікрофон до гнізда звукової карти з позначкою мікрофона на системному блоці;
- приєднати акустичні системи до відповідного гнізда звукової карти системного блоку (звукова карта може бути інтегрована в материнську плату ПК) персонального комп'ютера;
- впевнитися в правильності з'єднання таких шнурів: монітору, клавіатури, миші, мікрофону, звукових систем та мережного шнуру для живлення ПК;
- увімкнути комп'ютер за допомогою кнопки "Power", отримавши перед цим дозвіл викладача.

## **2. Підготовка програмного забезпечення до роботи:**

- дочекатися завантаження операційної системи, свідченням цього є поява панелі задач операційної системи та ярликів на робочому столі;
- пересвідчитись у наявності встановлених програм для роботи із звуковою інформацією;

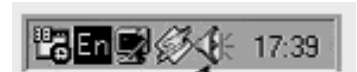

- *Рис. 1. Панель індикації Windows* - двічі клацніть на значку із зображенням динаміка на панелі індикації Windows (Рис. 1.). Відкриється вікно системного мікшера. У нім з меню Параметри виберіть пункт Властивості і в діалоговому вікні, що відкрився:
- натисніть кнопку ОК. З'явиться вікно, зображене на рис. 2. У цьому вікні слід вибрати (Мікрофон).

| Уровень записи                     |            |            |            |
|------------------------------------|------------|------------|------------|
| Справка<br>Параметры               |            |            |            |
| <b>Уровень</b>                     | Mic        | Line-In    | CD Player  |
| Баланс:                            | Баланс:    | Баланс:    | Баланс:    |
| ŒH                                 | ଐ          | ଐ          | ଐ          |
| Громкость:                         | Громкость: | Громкость: | Громкость: |
| ۰<br>$\overline{\phantom{a}}$<br>٠ | ٠<br>٠     |            |            |
| Выкл. все                          | √ Выбрать  | Выбрать    | Выбрать    |
| VIA Audio (WAVE)                   |            |            |            |

*Рис. 2. Вікно системного мікшера Windows*

# **3. Вивчити режими функціонування програм для роботи зі звуком за таким планом:**

*3.1 Робота з програмою "Фонограф" (Звукозапис)*

3.1.1 Запустити програму "Фонограф" (Звукозапис);

*Користуючись мишкою натиснути на кнопку "ПУСК" → "ПРОГРАМИ" →*   $CTAHJAPTHI'' \rightarrow$  "РОЗВАГИ" → "ФОНОГРАФ" або "ЗВУКОЗАПИС".

3.1.2Записати звукову інформацію від зовнішніх джерел за допомогою мікрофону;

*В меню файл вибрати команду створити;*

*Натиснути кнопку запис ●;*

*Для зупинки запису натиснути кнопку стоп ■;*

3.1.3Перевірити наявність записаної інформації;

*Натисніть кнопку пуск ►*

3.1.4Звукову інформацію збережіть у файл на жорсткому диску;

*Вибрати меню файл → зберегти як → d:\Fakultet\Grupa\_nn\ Name.wav (де Fakultet – скорочена назва факультету латинськими літерами, Grupa\_nn – замість nn вказати номер групи, Name – прізвище студента)*

3.1.5Відкрити файл із звуковою інформацією та відтворити;

*В меню файл → відкрити → d:\Fakultet\Grupa\_nn\ → Name.wav, натиснути на кнопку пуск ►;*

*Натисніть кнопку стоп ■ , щоб завершити відтворення запису.*

3.1.6Змініть гучність звукозапису;

*Вибрати меню Эффекты →Увеличить/Уменшить громкость*

3.1.7За допомогою меню *Эффекты* та меню *Правка* виконайте наступну обробку звукозапису:

- видалення частини звукозапису;
- зміна якості звукозапису;
- реверс звукозапису;
- добавки еха до звукозапису;
- запис звуку в існуючий файл;
- вставка одного звукозапису в інший;
- накладання звукозаписів (змішування).

*3.2 Робота з програмою "Audacity ® 1.3.7 (Unicode)"* 

3.2.1 Виконати запис звукового файлу

*Примітка: Кожен із студентів по черзі повинен записати звукову інформацію від зовнішніх джерел через мікрофон тривалістю 1 хв.* 

# *Виконати запуск програми audacity.exe .*

*Натисніть на кнопку Запис (Record) → , зупинка → .*

3.2.2 Звукову інформацію збережіть у файл на жорсткому диску в папку **d:\Fakultet\Grupa\_nn\SF\_Name\_Name** (де **Fakultet** – скорочена назва факультету латинськими літерами, Grupa\_nn – замість nn вказати номер групи) з ім'ям файлу SF\_Name, де Name – прізвище студента латинськими літерами та розширенням mp3;

*В меню «Файл» → «Экспортировать»*

*У запису «Исполнитель» – Записати своє прізвище та натиснути кнопку «Ok», вибрати тип файлу «Файлы mp3», з ім'ям файлу Name*

3.2.3 Закрийте даний файл.

Клацнути мишкою *→* 

3.2.4 Об'єднати фал Name.wav, що був створений програмою "Фонограф" (Звукозапис) із файлом програми Audacity Name.mp3.

*В меню «Файл» → «Импортировать» → «Звуковой файл» →Name.wav. … Name.mp3.*

*Початок доріжки Name.mp3 перемістити в кінець доріжки Name.wav вибравши інструмент*  $\rightarrow$ 

3.2.5 Зберегти файл в ту ж папку де і попередні файли під іменем Name\_Name з розширенням mp3.

*В меню «Файл» → «Экспортировать»*

*У запису «Исполнитель» – Записати своє прізвище та натиснути кнопку «Ok», вибрати тип файлу «Файлы mp3», з ім'ям файлу Name\_Name*

3.2.6 Видалити шуми.

# **Контрольні питання**

- 1. Поняття джерела звуку.
- 2. Робота із звуковою інформацією (поділ джерел звуку).
- 3. Мікрофон, види мікрофонів.
- 4. Призначення мікрофона, гучномовця.
- 5. Які переваги цифрового запису над аналоговим?
- 6. Які ви знаєте програмні засоби для обробки звукозапису?
- 7. Які є звукові формати файлів?